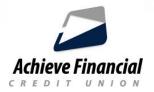

# **Pay Anyone Instructions**

Pay Anyone allows you to securely send payments using your Achieve Financial debit card and our Online or Mobile Banking System.

### What is Needed in Order to Be Eligible to Use Pay Anyone?

#### You must have the following:

- An Achieve Financial debit card.
- Access to Online and/or Mobile Banking.
- A valid mobile number listed within your Achieve Online Banking Account.

#### Your recipient must have the following:

- Debit card issued by a US Credit Union or Bank.
- Valid email address or mobile number.

## **Sending Money**

Login to Online Banking and select the **Pay Anyone** image under the MORE button on the menu.

You will be prompted to enter:

- Recipients email/ mobile phone number.
- Payment amount -

(Daily limit of \$1,500 and a maximum limit of \$3,000 over a 30 day period).

- Your debit card # and expiration date (first time only).
- Your debit card pin #.
- Accept the terms of service and click send.

Once processed you will see "Success". A confirmation email will be sent to your inbox.

#### **Receiving Money**

Recipients will receive a notification via email or text with the payment information and a link to collect the funds.

- The recipient will be prompted to enter:
- First and last name
- Debit card # and expiration date. No registration or login is required to accept the funds.
- Accept the terms of service and click Deposit Payment.

If done correctly you will see "Success" and a message letting you know the amount of the deposit and when it will be deposited.

## Does It Cost Me Anything to Use Pay Anyone?

There is **no cost** for this service. Standard message and data rates may be applied when using your mobile device.